# Приложение Skyeng для изучения слов и выполнения ДЗ УСТАНОВКА И ПОЛЬЗОВАНИЕ

### **Загрузка приложения и регистрация**

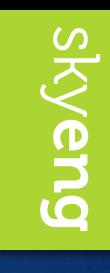

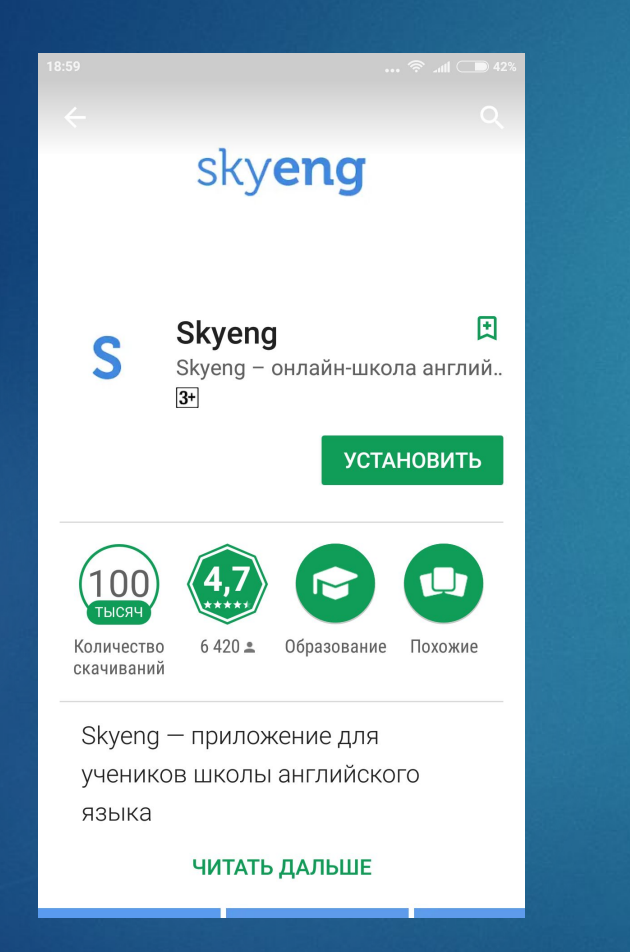

#### **Ссылки для скачивания приложения:**

**• Android:** https://play.google.com/store/apps/detail s?id=skyeng.words.prod

#### **• iOS:**

https://itunes.apple.com/ru/app/skyeng/id 1065290732?mt=8

### **Загрузка приложения и регистрация**

skyeng

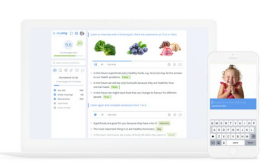

 $\circ$ Только для учеников Skyeng Только ученики и преподаватели школы Skyeng могут пользоваться этим приложением

⋒ Слова из уроков и расширений

> Добавленные слова из уроков, сериалов, статей и песен попадают сюда

◎ Домашка и тренажёры лексики Запоминайте слова и выполняйте домашние задания

**BOЙТИ В АККАУНТ SKYENG** 

Не учитесь в школе? Скачать Aword

 $\leftarrow$ Введите почту для входа в **Skyeng** Это нужно, чтобы прогресс в обучении и выученные слова сохранялись в вашем профиле aivanova.7a@1240.ru ПРОДОЛЖИТЬ G  $q^1$  $w^2$   $e^3$  $r^4$  t  $y^6$  u i  $\sigma^9$  p  $\sigma^0$ d ghjk a <sub>S</sub> 分 Z x c v b n m  $\sqrt{x}$ ?123  $\omega$ ⊕ **OWERTY** 

логин

Нажимаем "Войти" Вводим полученный Нажимаем "Войти с помощью пароля"

 $\leftarrow$ ОТПРАВИТЬ КОД НА ПОЧТУ Введите пароль Вход в аккаунт sshamina. 7v@1242.ru  $............$ ПРОДОЛЖИТЬ  $\mathcal{P}$  $\mathcal{S}$  $\boldsymbol{\Lambda}$ 5  $\mathsf{Q}$  $\Omega$ 6  $\mathsf{e}$  $\mathbf{V}$  $\mathbf{u}$  $\circ$  $\mathsf{D}$  $\mathsf{q}$ W  $\mathsf{d}$ g h a  $\mathsf{S}$  $\mathsf{k}$  $\bigodot$ Z X C V b  $n \infty$ ⊕ ?123 **QWERTY** 

#### Вводим полученный пароль

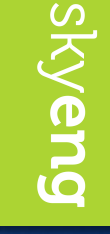

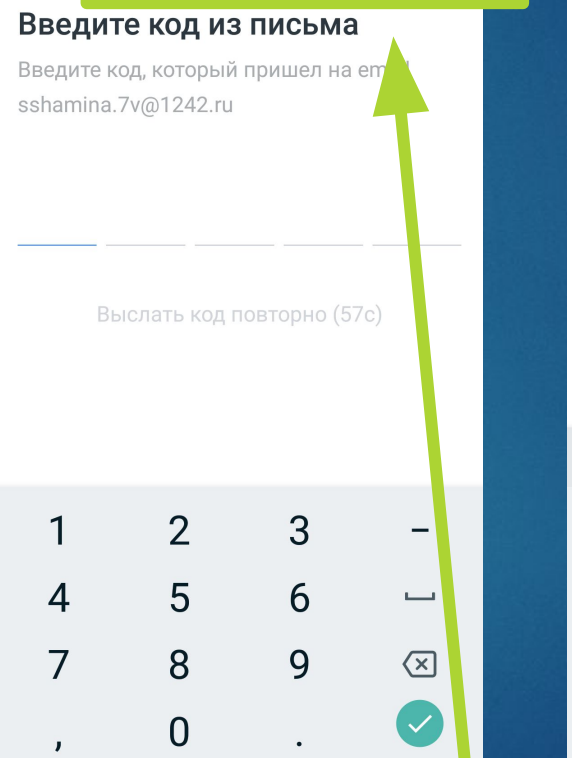

ВОЙТИ С ПОМОЩЬЮ ПАРОЛЯ

 $\leftarrow$ 

 $\cdot$  s of  $\overline{\phantom{a}}$ 

## **Загрузка приложения и регистрация**

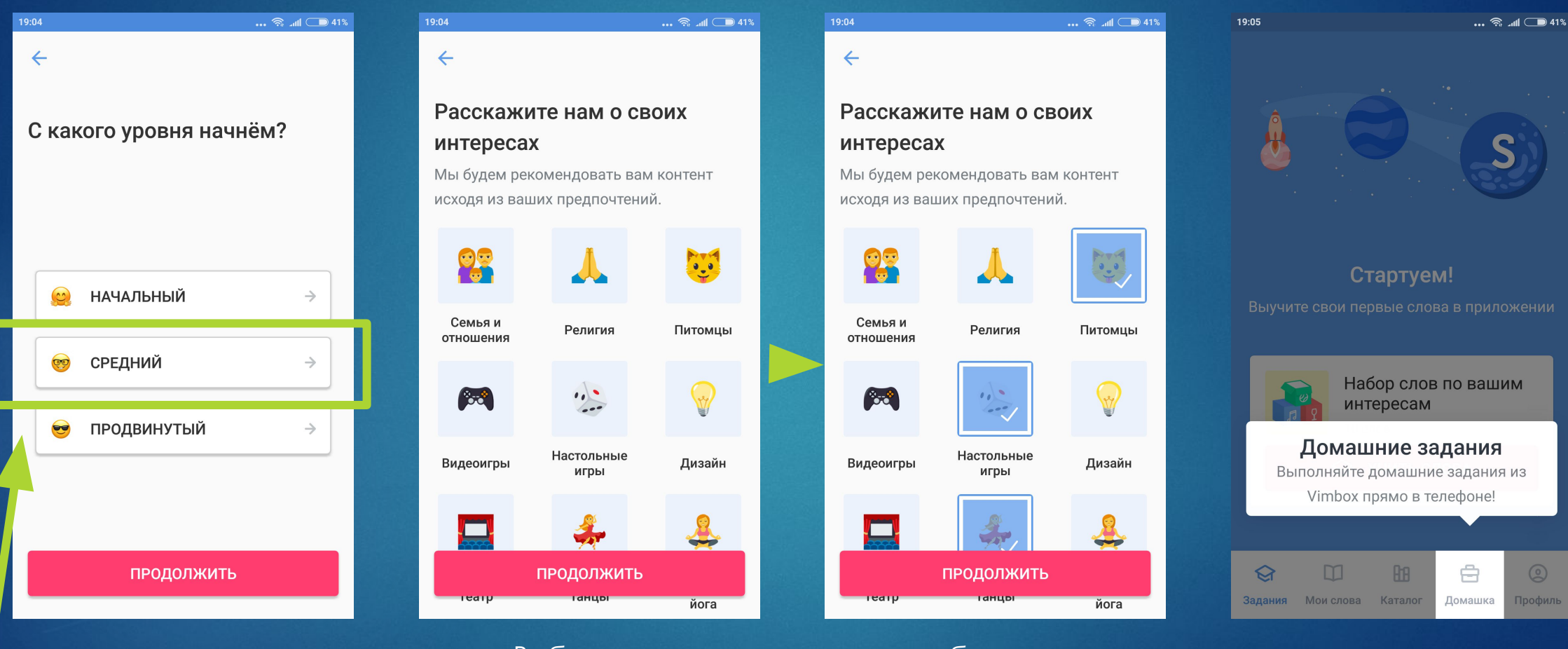

Выбираем уровень: по умолчанию **средний**

Выбираем интересные для себя темы (по ним в первую очередь будут предлагаться доп. слова для изучения)

Внимательно смотрим подсказки: где и что находится

sky**eng** 

#### **Пользование приложением**

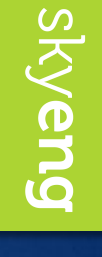

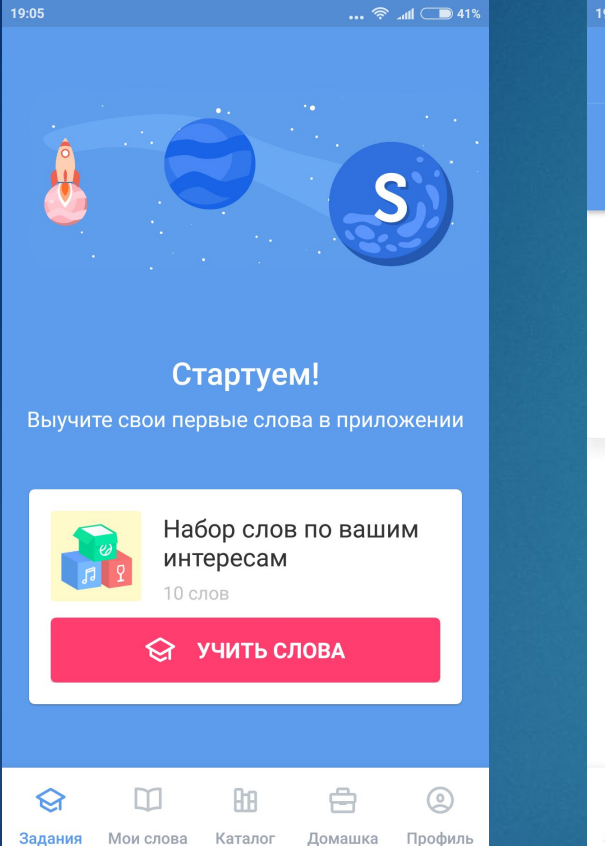

ǿтраница "**Задания**" всегда подскажет, какие слова нужно **выучить** или **повторить**.

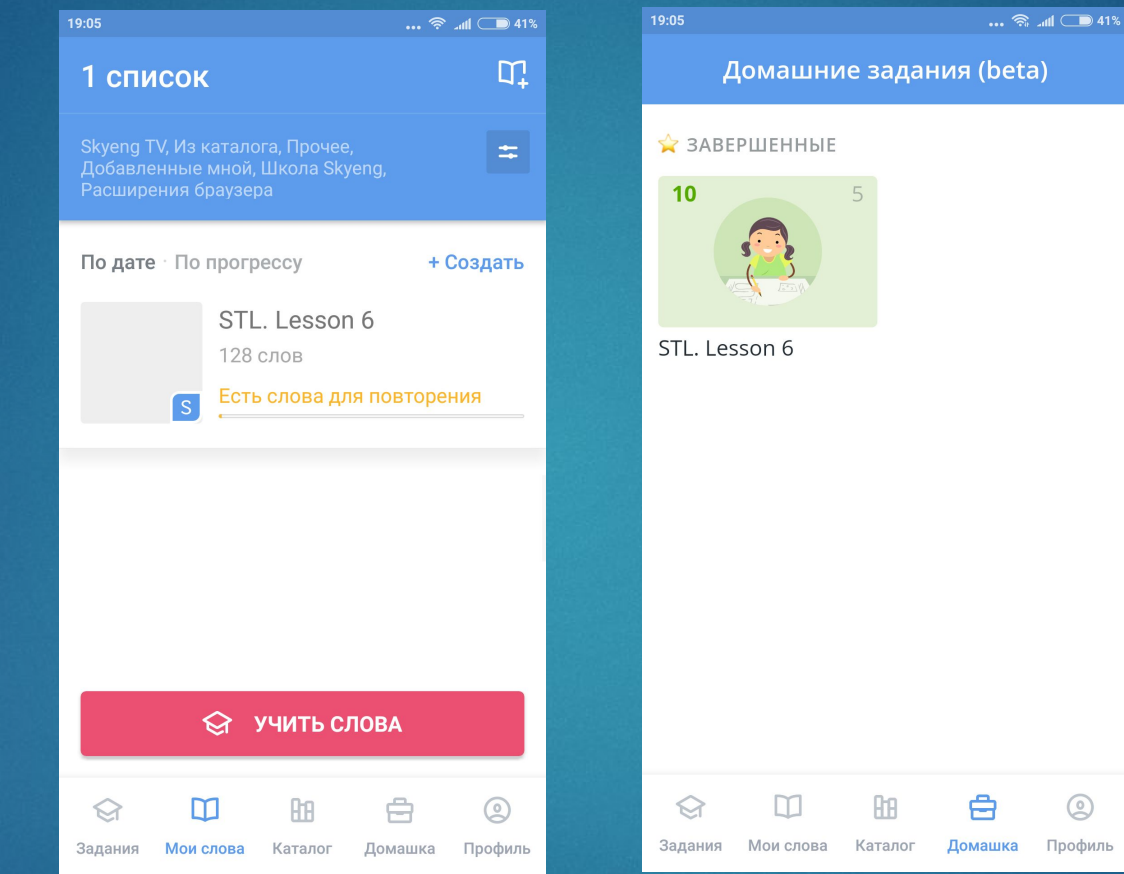

В "**Моих словах**" можно найти слова, заданные учителем (не забудь **добавить** их себе) и добавленные тобой лично В "**Домашке**" можно делать ДЗ: красный квадрат **новое ДЗ**, синее - ещё **не доделанное**, а зелёное **выполненное**!

 $\circledcirc$ 

Профиль

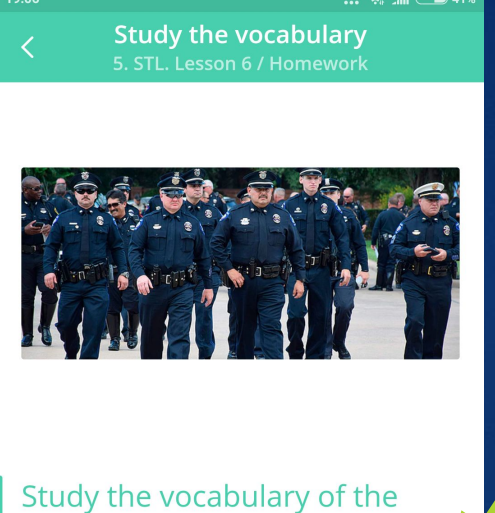

lesson

€

Задания

Зайди в **"Домашку**" и выполни **все** задания! Не забудь добавить слова к себе кнопкой "**Add \_\_ words"**

Wordlist +T Added to dictionary

Каталог

Score

⇔

Домашка

Профиль

Page  $1$  of  $2$ 

m

Мои слова

Если у тебя возникнет проблема с установкой приложения Skyeng или при работе с платформой (с компьютера или телефона), обязательно напиши **Светлане**:

8 (915) 099-12-09

s.pavshintseva@skyeng.ru